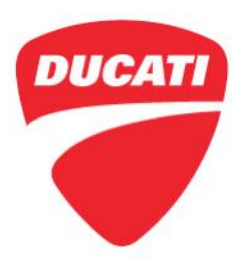

**Instrument panel function: Transport Mode** Diavel 1260 - Hypermotard 950 - Multistrada 950 - Multistrada 1260 Enduro Electronic Service Bulletin SRV-ESB-18-005

Date: November 6, 2018 To: Dealer Principal, General Manager, Service Manager, North American Dealer **Network** From: Richard Kenton, Technical Director Eric Bradley, Technical Training and Publications Manager

## Dear Dealers,

This bulletin is to introduce a new instrument panel function, **Transport Mode**, that is enabled prior to the delivery to the dealer on the following models:

- Diavel 1260 Model Year 2019
- Hypermotard 950 Model Year 2019
- Multistrada 950 Model Year 2019
- Multistrada 1260 Enduro Model Year 2019

This function will also be adopted on all future models

The Transport Mode function limits the instrument panel function in the following manners:

- While "Transport Mode" is displayed flashing in the instrument panel setting menu section, it will not be possible to display the information and/or edit the different parameters
- Only the Riding Mode change quick menu can be accessed and the relevant parameters cannot be edited

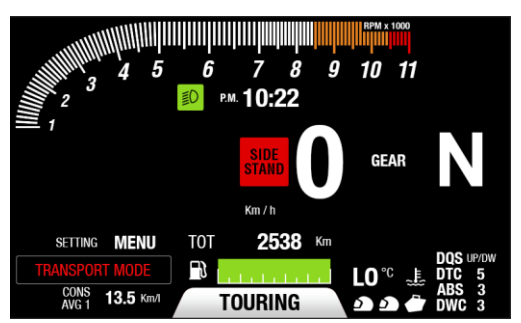

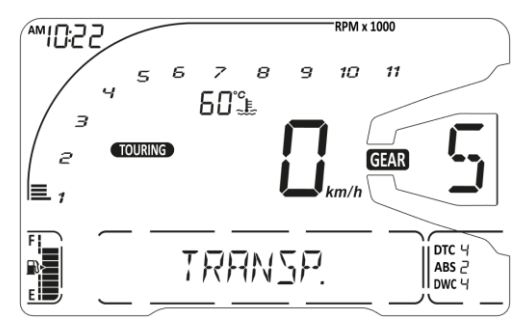

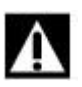

## **WARNING**

The "Transport Mode" function is enabled at Ducati at the end of the line (EOL) and must be disabled before motorcycle delivery to the final Customer during pre-delivery operations

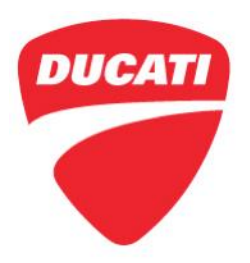

**Instrument panel function: Transport Mode** Diavel 1260 - Hypermotard 950 - Multistrada 950 - Multistrada 1260 Enduro Electronic Service Bulletin SRV-ESB-18-005

We have introduced this function in order to:

- Ensure delivery to the final Customer a motorcycle with the control unit software updated to the last available version
- Record the user account that released the transport mode, for quality control tracking

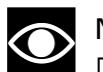

**NOTE**

Dealers that use offsite or  $3<sup>rd</sup>$  party vehicle preparation, please be advised that the Pre-Delivery inspection must be completed by a certified Ducati technician, and the transport mode must be disabled through use of DDS 2.0 during the PDI process.

In order to disable the Transport Mode, perform the following:

1. Connect the DDS 2.0 diagnosis instrument to the vehicles. Ensure the DDS is equipped with a current license and is updated to the last available software version

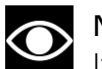

## **NOTE**

It is recommended to use a permanent internet connection while performing updates

- 2. Run Global Scan then:
	- A. If electronic control unit software updates are available, perform the updates; then run another Global Scan and the message for transport mode disabling will be displayed
	- B. If no electronic control unit software updates are available, the message for transport mode disabling will be displayed

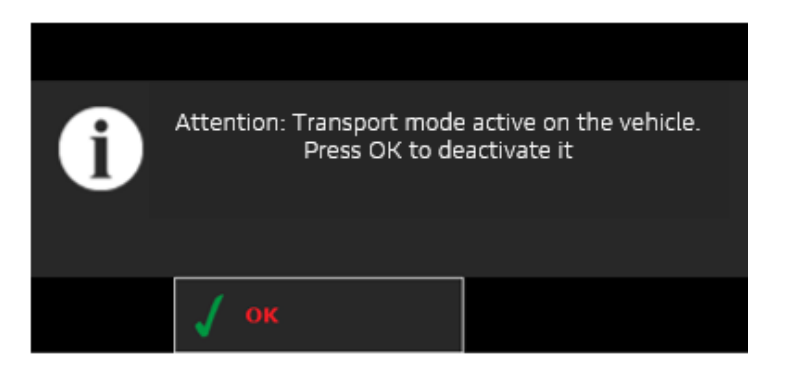

3. To disable the Transport Mode function, follow the instructions displayed on the DDS

For questions about this Electronic Service Bulletin, please contact your Service Area Manager

Ducati North America www.ducati.com

448 E. Middlefield Road<br>Mountain View, CA 94043<br>Tel. +1 650 933 9899